# **CS 3005: Programming in C++**

### **PPM Menu**

The previous assignments have built up several functions that allow the ability to read **PPM** images from files, modify the images, and write images to files.

This assignment will create an application with a menu based interface that allows users to select actions on PPM objects. It will combine the previous work with a few new functions to make a text based image editing program.

## **Assignment**

In this assignment, you will add a new program to the project. This program will have the image editing capabilities mentioned above.

It is expected that all previous programs will still work unchanged.

# **Programming Requirements**

Now that you have the **ActionData** and **MenuData** classes, most functions will need to be updated as noted below. For each function, update the parameter list to match the list shown below. Be sure to do this in the header file as well as the implementation file. After updating the parameter list, edit the rest of the function to use the  $\overline{\text{ActionData}}$  object instead of the previous parameters. For example use  $\overline{\text{action_data.getIS()}}$  where you used to use is. A similar substitution will be needed to replace  $\circ$ s. See the Additional Documentation section below for an example.

The following files must be updated or created and stored in the src directory of your repository.

#### **Update user\_io.cpp and image\_menu.h**

Update these functions:

- std::string getString( ActionData& action data, const std::string& prompt); Make the substitutions described.
- $\bullet$  int getInteger( ActionData& action data, const std::string& prompt); Make the substitutions described.
- double getDouble( ActionData& action\_data, const std::string& prompt ); Make the substitutions described.
- $\bullet$  int askQuestions3(ActionData& action\_data) Make the substitutions described.
- Any similar Exam 1 functions

Add these functions:

- std::string getChoice( ActionData& action\_data ); Uses getString to ask the user for a string, using "Choice?" as the prompt. Returns the value returned by  $\sqrt{\det(\det(\mathbf{r}))}$ .
- void commentLine( ActionData& action\_data ); Uses  $\overline{.\text{read}}()$  to read a single character at a time from the input stream. If the input stream is  $\overline{q}$ ,  $q \circ \overline{q}$  after the read, and if the character read is not the newline character, repeat. Otherwise return. In other words, read from the input stream until the input stream has nothing to read, or a newline character is read. Do not do anything with the characters read.
- $\bullet$  void quit(ActionData& action\_data); Set the ActionData object to be done.

#### **Update image\_drawing.cpp and image\_menu.h**

Update these functions:

- void diagonalQuadPattern( ActionData& action\_data ) Make the substitutions described. Since the  $\lceil \text{Image} \rceil$ parameter has been removed, use  $\overline{\text{action\_data.getInputImage1()}}$  where you would have used the  $\overline{\text{image}}$ parameter. For example, action\_data.getInputImage1().setHeight(height). Set the maximum color value to 255. (This was not necessary previously, because this function worked on an  $\boxed{\text{Image}}$ , which do not have maximum color values.)
- void stripedDiagonalPattern( ActionData& action\_data ) Make the substitutions described. Since the PPM parameter has been removed, use action data.getInputImage1() where you would have used the ppm parameter. For example, action data.getInputImage1().setHeight(height).
- Any similar Exam 1 functions

#### Add these functions:

- void setSize( ActionData& action\_data ); Use getInteger to ask the user for the "Height? " and "Width? , and set the height and width of the input image  $1$ .
- void setMaxColorValue( ActionData& action\_data); Use getInteger to ask the user for the "Max color value? " and set the maximum color value of the input image 1.
- void setChannel (ActionData& action\_data); Use getInteger to ask the user for "Row?", "Column?", "Channel? ", and "Value? ", then the set the channel value in input image 1.
- void setPixel( ActionData& action\_data ); Use getInteger to ask the user for "Row? ", "Column? ", "Red? ", "Green? ", and "Blue? ", then the set the values in input image 1.
- void clearAll (ActionData& action data ); Set all pixels in input image 1 to have the color  $(0,0,0)$ .

#### **Update image\_output.cpp and image\_menu.h**

Update these functions:

- void drawAsciiImage(ActionData& action\_data) Make the substitutions described. Since the Image parameter has been removed, use action\_data.getOutputImage() where you would have used the image parameter. For example, action\_data.getOutputImage().getHeight().
- writeUserImage( ActionData& action\_data ) Make the substitutions described. Since the PPM parameter has been removed, use action\_data.getOutputImage() where you would have used the ppm parameter. For example, action\_data.getOutputImage().writeStream(fout) .
- Any similar Exam 1 functions

Add these functions:

- void copyImage(ActionData& action\_data); Sets the output image to be equal to the input image 1. Literally, the body contains:  $[action_data.getOutputImage() = action_data.getInputImage1();]$ . That's it.
- void readUserImage1( ActionData& action\_data ); Uses getString to ask the user for the name of an existing PPM file to be read, using "Input filename?" as the prompt. Opens the file as an  $std.:$ ifstream, then uses  $r_{\text{readStream}}(t)$  to read the file into the input image 1. If the file does not open correctly, report to the that the file could not be opened. For example, if the file was named "foo.ppm", then the message should be "'foo.ppm' could not be opened."

#### **Update controllers.cpp and image\_menu.h**

In each of the  $\overline{assertment}($  functions create an  $\overline{ActionData}$  object passing is and  $\overline{os}$  to its constructor. Then, update all of the function calls in to pass the **ActionData** object as appropriate. If the function calls a function that modifies input image 1, then calls another that reads output image, copy the input image 1 to the output image between those calls. See the examples from the Additional Documentation section.

Update these functions:

- int assignment1(std::istream& is, std::ostream& os)
- **Int assignment2(std::istream& is, std::ostream& os)** Copy input image 1 to output image between drawing and output.
- $\bullet$  int assignment3(std::istream& is, std::ostream& os) Copy input image 1 to output image between drawing and output.
- Any similar Exam 1 functions.

Add these functions, they will support the menu driven application for editing images. They include imageMenu() the main loop that controls the new application.

- void showMenu( MenuData& menu\_data, ActionData& action\_data ); For each command that was added to MenuData via addAction(), displays one line of text to the output stream of the ActionData. The lines are formatted like this: "command-name) command description". See the ShowMenu() example below.
- void takeAction(const std::string& choice, MenuData& menu\_data, ActionData& action\_data); Uses choice as a command name to get a  $\overline{\text{ActionFunctionType}}$  from the MenuData. If the function returned is not  $\overline{0}$ , then call the returned function, passing the ActionData as its parameter. Otherwise, if the choice was "menu", call showMenu. Otherwise (if the function was 0 and choice was not "menu"), display a message with the format: "Unknown action 'bad-choice'.", where  $\boxed{bad\text{-choice}}$  should be the  $\boxed{\text{choice}}$ .
- void configureMenu( MenuData& menu\_data ); Calls addAction on the MenuData object to add the commands listed below in the Table of Commands, their functions, and their descriptions.
- int imageMenu(std::istream& is, std::ostream& os); Creates an ActionData object with is and os used for its input and output streams. Creates a  $\text{MenuData}$  object. Uses configureMenu to configure the commands in the MenuData object. Uses a loop that will continue as long as the ActionData object is not "done" and the ActionData object's input stream is .good(). The body of the loop will use getChoice to get the user's command choice, and  $\overline{\text{takeAction}}$  to execute the user's command choice. Returns  $\overline{0}$ .

### **Table of Commands**

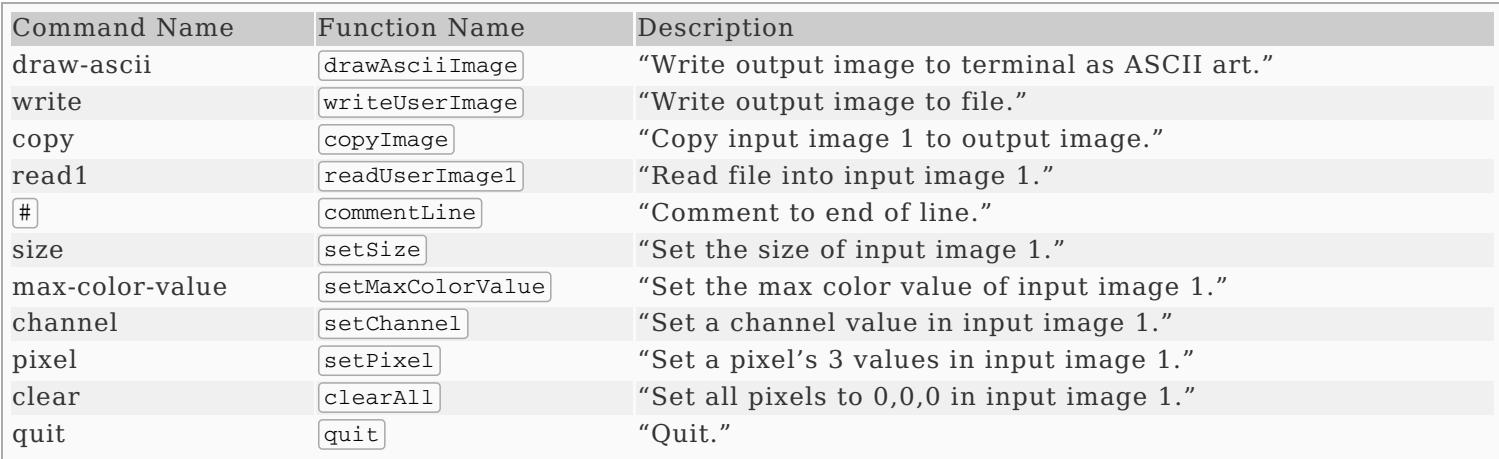

### **ShowMenu() Example**

If the following actions have been added to the  $M$ enuData via  $\text{addAction}()$ :

```
menu_data.addAction("a", a_one_function, "A-One");
menu_data.addAction("b", balsamic_function, "Balsamic");
menu_data.addAction("c", chipotle_function, "Chipotle");
menu_data.addAction("d", dijon_function, "Dijon");
```
then the expected output would look like this:

```
a) A-One
```
- b) Balsamic
- c) Chipotle
- d) Dijon

### **Create ppm\_menu.cpp**

This file must include the implementations of the following functions:

• Int main(); This function should call imageMenu, passing in std::cin and std::cout as the input and output streams to use. This function should return what imageMenu returns.

### **Update Makefile**

This file must now also include the rules to build the program ppm\_menu. The following commands should work correctly.

- make hello builds the hello program
- $[make\text{ questions} 3]$  builds the questions 3 program
- $\bullet$   $\sqrt{\frac{make}{\text{ ascii\_image}}}$  builds the ascii image program
- $\bullet$   $\boxed{\text{make image file}}$  builds the image file program
- [make ppm\_menu] builds the ppm\_menu program
- $\bullet$   $\sqrt{\text{make}}$  builds all programs

# **Additional Documentation**

- C++ [Reference](http://www.cplusplus.com/)
- [Examples](http://computing.utahtech.edu/cs/3005/examples.php) from class
- [Windows](https://www.irfanview.com/) PPM Viewer
- Linux PPM Viewer:  $\boxed{\mathrm{eog\ file.ppm}}$
- [ActionData](https://computing.utahtech.edu/cs/3005/assignments/assignment_05_ppm_menu/action_data_example.php) Examples

# **Show Off Your Work**

To receive credit for this assignment, you must

use git to add, commit and push your solution to your repository for this class.

 $\bullet\,$  successfully pass all unit tests and acceptance tests

Additionally, the programs must build, run and give correct output.